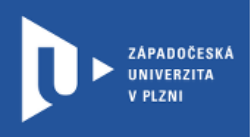

## **Mentimeter**

## **Návod pro vyučující**

Autor: Bc. Jakub Truneček

Západočeská univerzita v Plzni, 2020

**Mentimeter je interaktivní online aplikace, které umožňuje vytvářet on-line prezentace a dovoluje přímou interakci přednášejícího s publikem za využití dotazů, anket, kvízů nebo jednoduchých dotazů díky vkládání speciálních interaktivních slidů do prezentace. Mentimeter neslouží jen jako podpora online výuky, ale slouží k například i k pořádání on-line konferencí.**

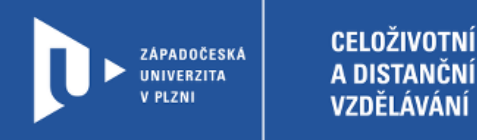

## **Registrace do Mentimeter**

- 1) Zadáme do adresního řádku: [mentimeter.com](https://www.mentimeter.com/)
- 2) V pravém horním rohu klikneme na **Sign up**.

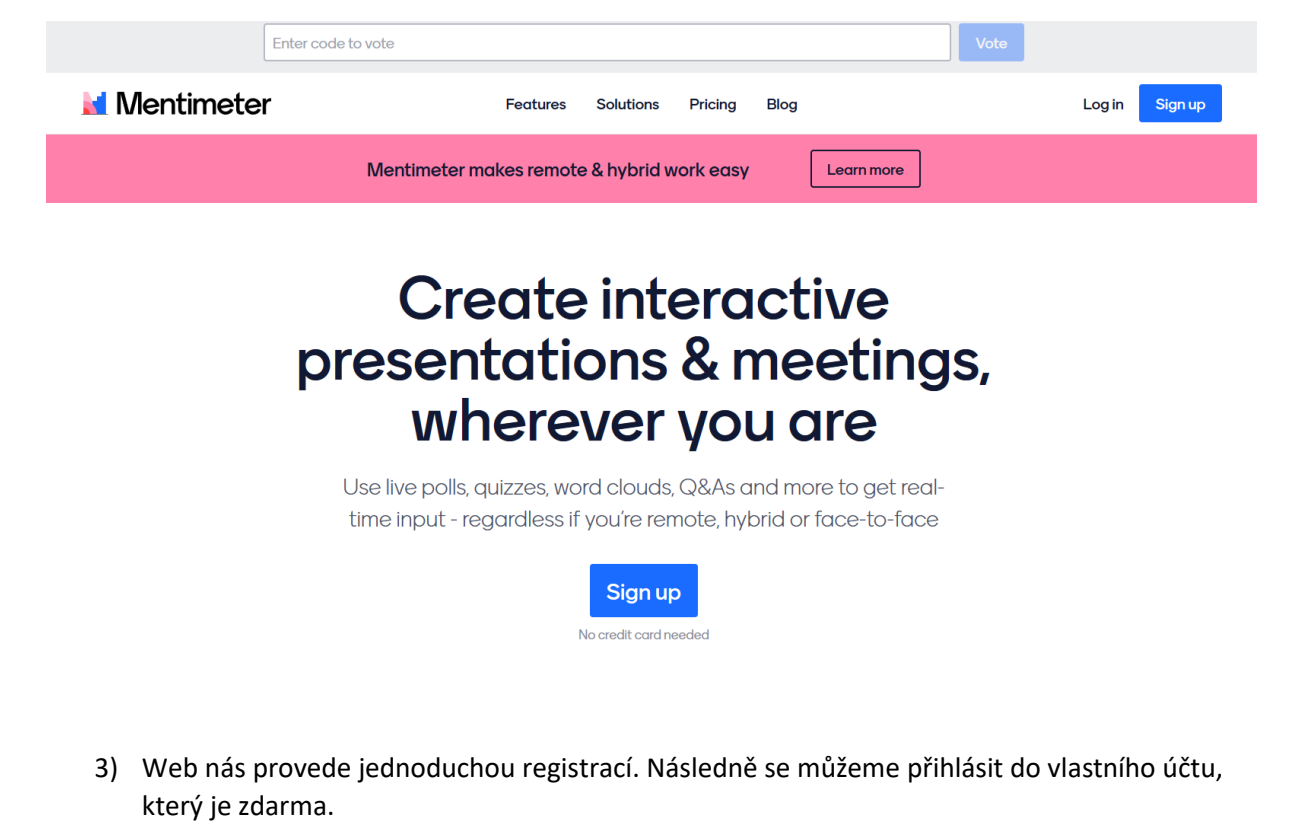

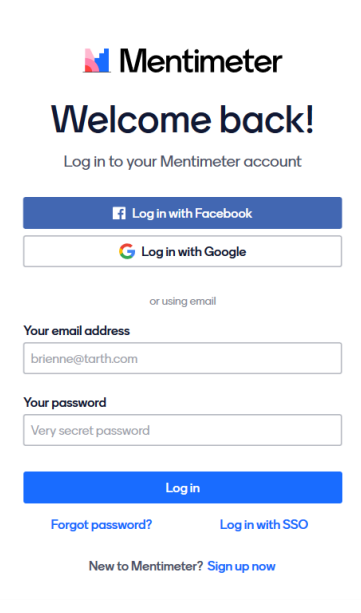

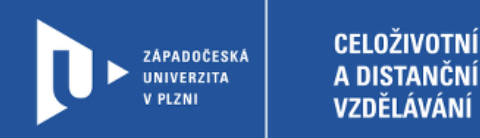

## **Vytvoření otázky**

1) Na úvodní stránce zvolíme možnost +New presentation.

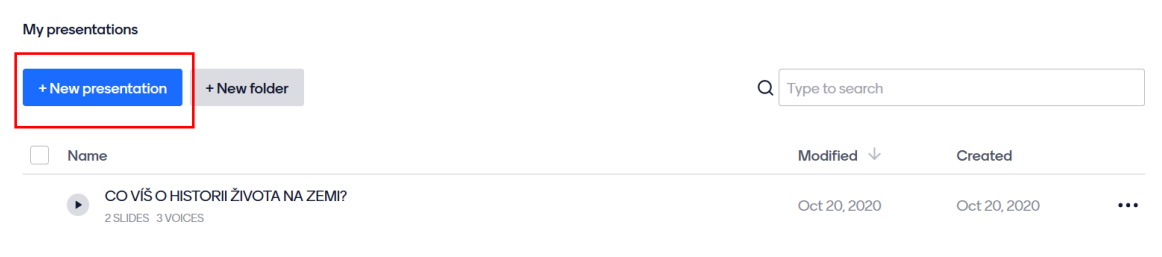

2) Prezentaci nejprve pojmenujeme.

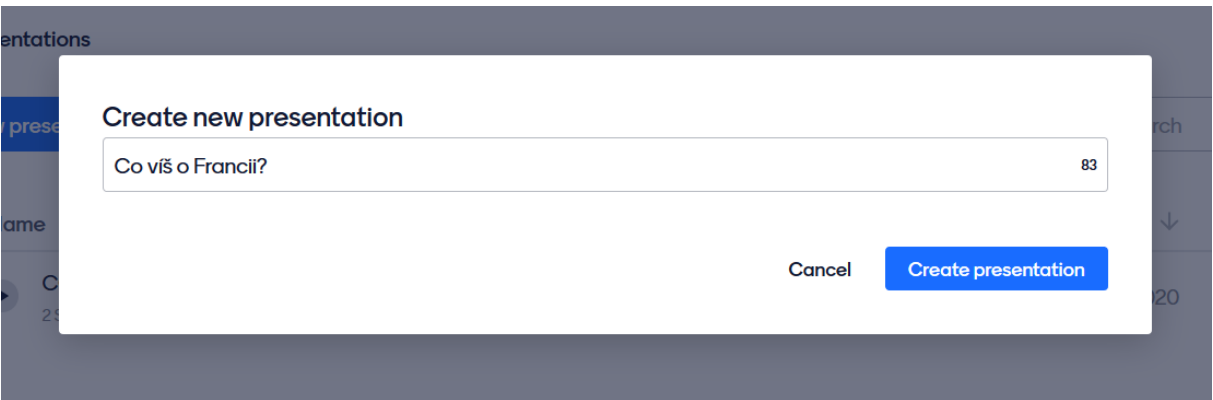

3) V dalším kroku vytváříme jednotlivé listy prezentace a jejich obsah. Jednotlivé možnosti jsou k dispozici na pravé straně obrazovky.

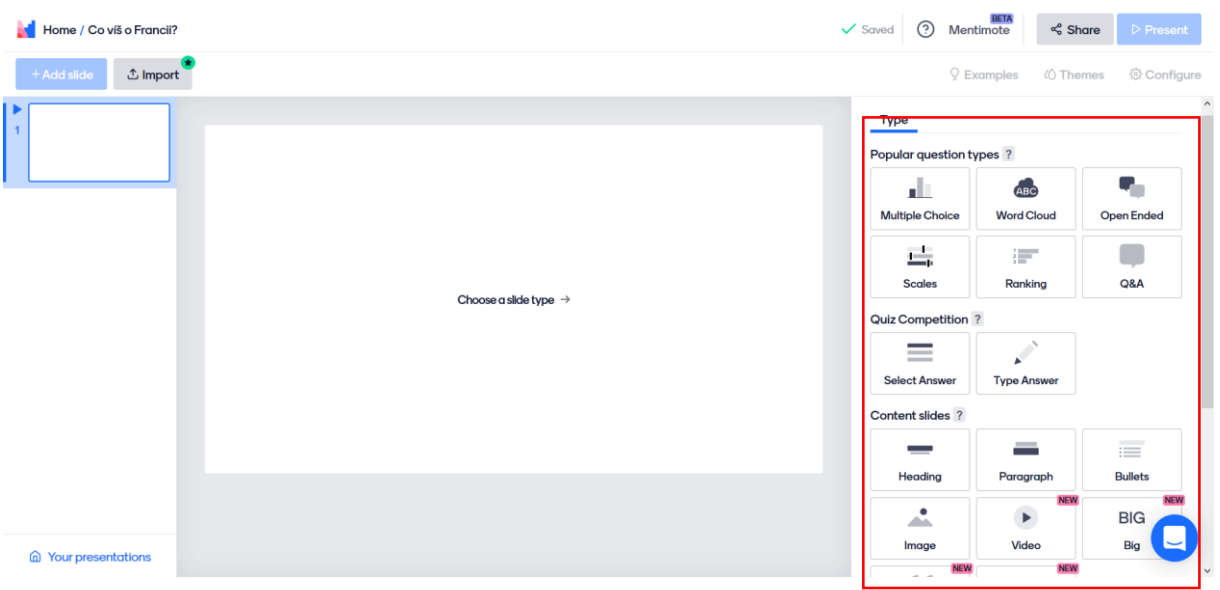

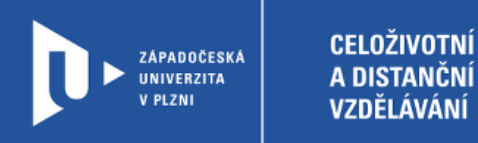

4) Vytvoříme otázku a nasdílíme vytvořený kód účastníkům. Ti se přihlásí zadáním kódu na menti.com. Okamžitě pak vidíme, jak účastníci odpovídají i kolik jich je.

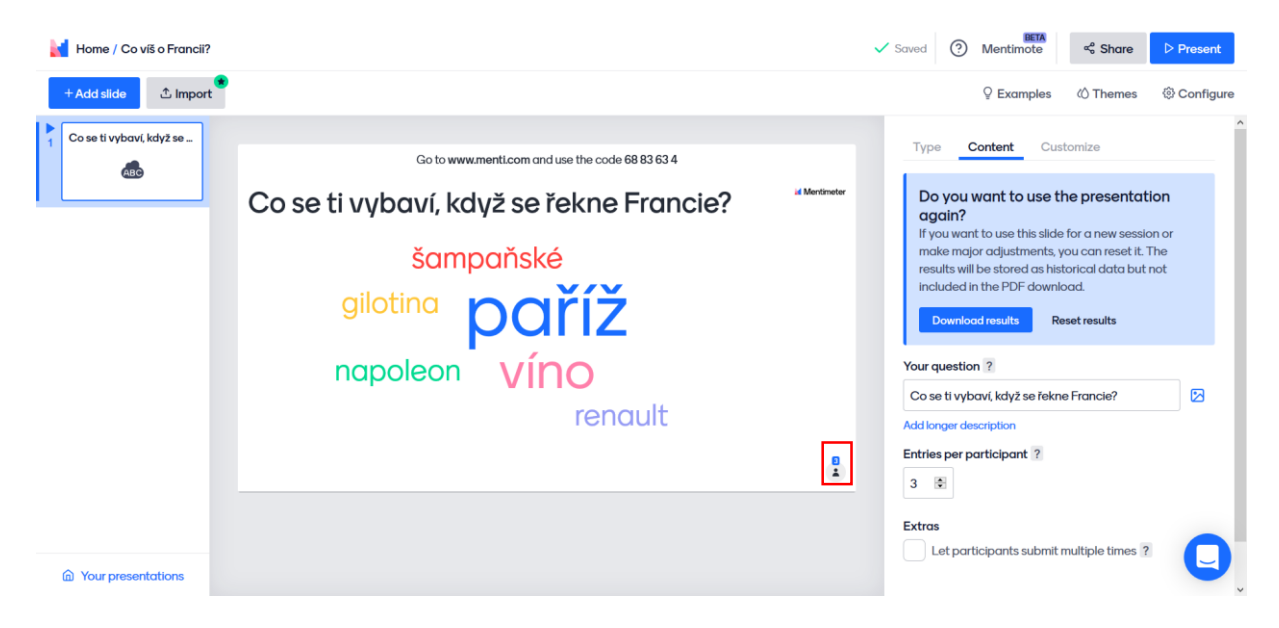

5) Zajímavější možnosti pak nabízí Mentimeter až v placené verzi. V té bezplatné můžete v prezentaci vytvořit pouze dva slidy.